# **§ 43b SGB XI**

<span id="page-0-6"></span>Sie möchten nach §43b SGB XI abrechnen? Gern unterstützen wir Sie hierbei:

# <span id="page-0-0"></span>Wissenswertes über §43b SGB XI

Seit dem 01. Januar 2017 haben alle Pflegebedürftigen, für die einer der Pflegegrade 1 bis 5 bestätigt ist, Anspruch auf zusätzliche Vergütungszuschläge für die Betreuung und Aktivierung gemäß § 43b SGB XI. Dieser Zuschlag wird nicht mit den Leistungen der Pflegekasse für die Pflegegrade verrechnet, sondern wird zusätzlich dazu gewährt. Auch wenn die Pflegekasse für einen Bewohner mit Pflegegrad 3 bereits die Grenze des Pflegegrades von 1262 € geleistet hat, steht dem Bewohner der Zuschlag für Leistungen nach § 43b SGB XI zu.

In den Bewohnerstammdaten kann angegeben werden, dass der Bewohner gemäß § 43b SGB XI anspruchsberechtigt ist. Die Angabe führt allerdings nicht dazu, dass MediFox automatisch einen Auftrag für diese Leistungsgrundlage anlegt. Hierzu müssen erst einige Einstellungen vorgenommen werden. Grundsätzlich ist es empfehlenswert, ein separates Abrechnungsverfahren für § 43b SGBX anzulegen, denn diese Kosten werden ausschließlich von der Pflegekasse getragen und zusätzlich zu den Leistungen des Pflegegrades verrechnet. Würden Sie einfach eine Leistung für § 43b SGB XI anlegen und diese dem Abrechnungsverfahren bzw. der Entgeltvereinbarung für § 43 SGB XI zuordnen, könnte dies dazu führen, dass die Leistung zusammen mit dem Pflegesatz abgerechnet oder dem Selbstzahler in Rechnung gestellt wird. Dies wäre aber nicht korrekt.

# <span id="page-0-1"></span>Abrechnungsverfahren für §43b SGB XI

## <span id="page-0-2"></span>**Leistung anlegen**

Als erstes legen Sie bitte im Leistungs-/Maßnahmenkatalog unter Administration/Kataloge/Verwaltung eine abrechenbare Leistung an. Diese erhält in diesem Beispiel die Abkürzung "§ 43b" und die Bezeichnung "Zusätzliche Betreuung u. Aktivierung".

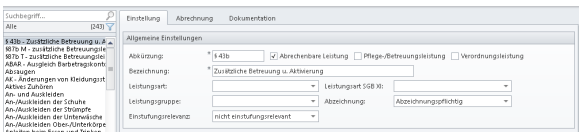

#### <span id="page-0-3"></span>**Für diese Leistung können Sie folgende Abrechnungseinstellungen vornehmen**

#### <span id="page-0-4"></span>**Die Leistung wird der Leistungsgrundlage § 43b SGB XI zugeordnet (1).**

- Die Leistung wird ausschließlich dem Kostenträger "Pflegekasse" zugeordnet, da allein die Pflegekasse die Kosten der zusätzlichen Betreuung und Aktivierung zu tragen hat **(2)**.
- $\bullet$ Die Abrechnung der Leistung erfolgt wie gewohnt automatisch **(3)**.

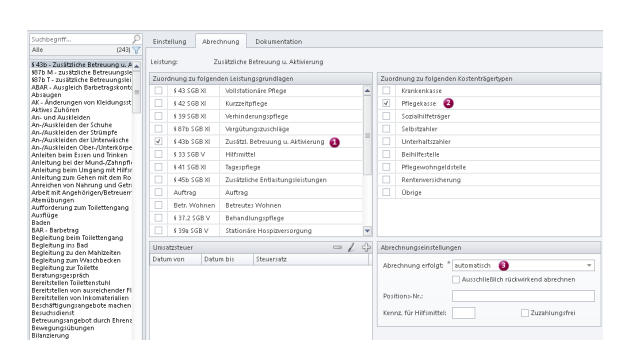

## <span id="page-0-5"></span>**Entgeltvereinbarung anlegen**

Nun wird eine Entgeltvereinbarung für diese Leistungsgrundlage angelegt. Hierfür rufen Sie bitte den Programmbereich Administration/Abrechnung/Entgeltvereinbarungen auf und erstellen über "Neu" einen weiteren Eintrag. Die Leistungsgrundlage kann ebenfalls die Bezeichnung "§ 43b Betreuung u. Aktivierung" erhalten. Diese Entgeltvereinbarung wird der Leistungsgrundlage § 43b SGB XI zugeordnet.

# Auf einem Blick

- [Wissenswertes über §43b](#page-0-0)  [SGB XI](#page-0-0)
- [Abrechnungsverfahren für](#page-0-1)  [§43b SGB XI](#page-0-1) [Leistung anlegen](#page-0-2)

[Für diese](#page-0-3)  **Leistung** [können Sie](#page-0-3)  [folgende](#page-0-3)  [Abrechnungs](#page-0-3) [einstellungen](#page-0-3) [vornehmen](#page-0-3) [Die Leistung](#page-0-4)  [wird der](#page-0-4)  **[Leistungsgru](#page-0-4)** [ndlage §](#page-0-4)  [43b SGB XI](#page-0-4)  [zugeordnet](#page-0-4)  [\(1\).](#page-0-4)

- [Entgeltvereinbarung](#page-0-5)  [anlegen](#page-0-5)
- [Abrechnungsverfahre](#page-1-0) [n anlegen](#page-1-0)
- [Checkbox](#page-1-1)
- [Auf einem Blick](#page-0-6)

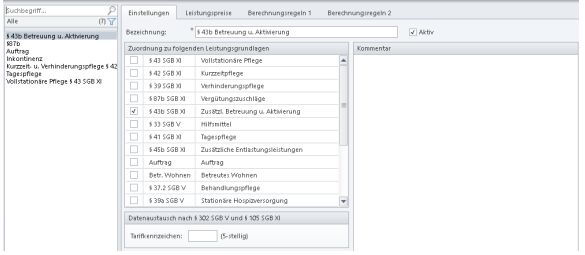

Im Unterregister "Leistungspreise" wird nun die in Schritt 1 erstellte Leistung hinzugefügt. Als Berechnungsart kommt die Tagespauschale infrage. Der Preis pro Tag wird hier beispielhaft mit 4,64 € beziffert. So konfiguriert, können Sie gern die Entgeltvereinbarung speichern.

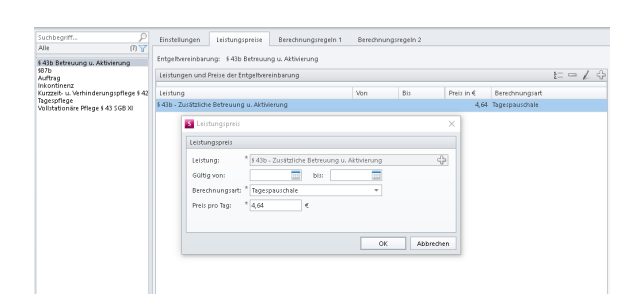

# <span id="page-1-0"></span>**Abrechnungsverfahren anlegen**

Im letzten Schritt wird das benötigte Abrechnungsverfahren(unter Administration/Abrechnung /Abrechnungsverfahren) angelegt. Wenn Sie nach diesem Verfahren vorgegangen sind, kann MediFox bei Auswahl der Checkbox § 43b SGB XI in den Bewohnerstammdaten automatisch einen Auftrag für diese Leistungsgrundlage anlegen. Als Bezeichnung für das Verfahren wird "§ 43b Zusätzliche Betreuung u. Aktivierung" gewählt **(1)**. Unter "abzurechnende Leistungen" wird wieder die in Schritt 1 erstellte Leistung hinzugefügt**(2)** und die zugeordnete Leistungsgrundlage ist wie zuvor § 43b SGB XI **(3)**. Unter "Kostenanteile" wird die Pflegekasse mit der Begrenzungsart "Unbegrenzt" hinzugefügt **(4)**, damit diese für alle Kosten der Leistungsgrundlage aufkommt. Die Abrechnung erfolgt nun monatlich.

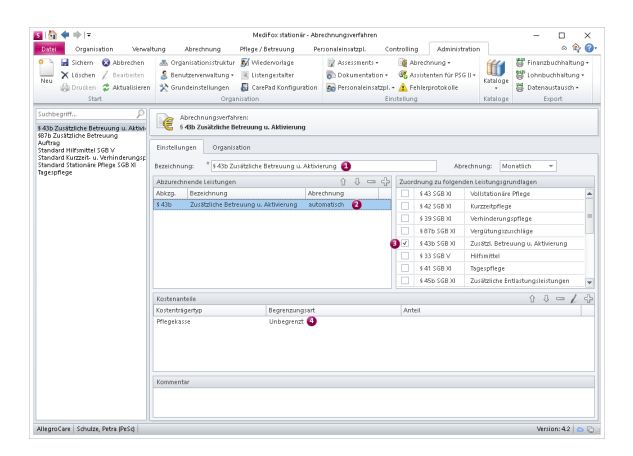

# <span id="page-1-1"></span>**Checkbox**

Damit MediFox bei der Auswahl der entsprechenden Checkbox in den Bewohnerstammdaten automatisch einen Auftrag für § 43b SGB XI anlegt, nehmen Sie bitte noch eine Einstellung in der Administration vor. Unter Administration/Abrechnung/Abrechnungseinstellungen setzen Sie im Register "Trägerweite Einstellungen 1" einen Haken bei der Option "Bei Betreuung nach § 43b SGB XI automatisch einen Auftrag mit dieser Grundlage für die Abrechnung der zusätzlichen Betreuung und Aktivierung anlegen."

Nun wurden alle notwendigen Einstellungen vorgenommen. Beim Aktivieren der Checkbox § 43b SGB XI in den Bewohnerstammdaten fragt MediFox nun automatisch, ob für diesen Bewohner ein entsprechender Auftrag angelegt werden soll.

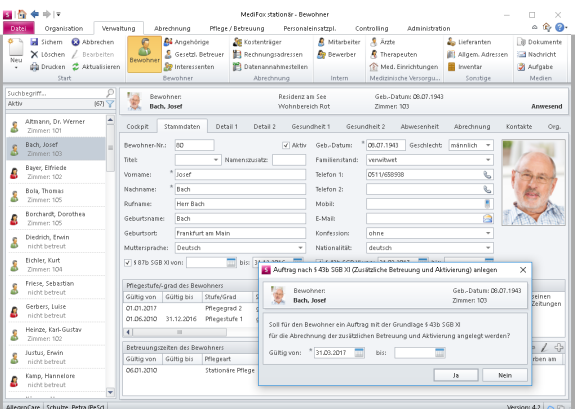

Wird diese Abfrage mit "Ja" bestätigt, erstellt MediFox gern den entsprechenden Auftrag und rechnet diesen künftig monatlich zu der in Schritt 2 definierten Tagespauschale ab.